## **Inhaltsverzeichnis**

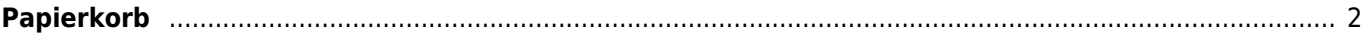

## <span id="page-1-0"></span>**Papierkorb**

Im Papierkorb werden die gelöschten Stammdatensätze bis zur endgültigen Löschung oder Wiederherstellung zwischengespeichert. Da diese nicht mehr im regulären Datenbestand vorhanden sind, ist es nicht möglich diese Datensätze im Pedigree oder sonstigen Ansichten zu betrachten. Hierfür dient ausschließlich die "Info-Ansicht" des Papierkorbes.

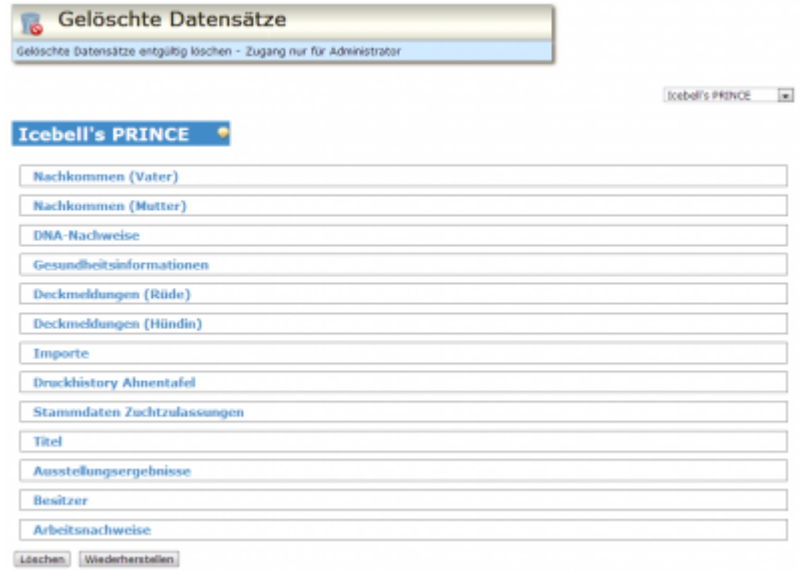

Der Papierkorb ist nur über die [Statuszeile](https://wiki.zuchtmanagement.info/doku.php?id=ihv:statuszeile) erreichbar. Befinden sich keine Datensätze im Papierkorb, so ist dieses Symbol deaktivert.

Die gelöschten Datensätze stehen sortiert in einer Dropdown-Liste und können aus dieser ausgewählt werden.

Um zu vermeiden dass durch das Löschen von Stammdatensätze verwaiste Detaildatensätze über bleiben, werden in der Übersicht alle Verknüpfungen zu den Detailtabellen aufgelistet.

Die Anzeige beschränkt sich auf die nativen Namensräume der Datentabellen. Schlüsselwerte werden nicht als Text sondern nur als Schlüssel angezeigt.

## **Sollte es notwendig sein die Detaildatensätze vollständig zu betrachten, so ist nötig über den Wiederherstellen-Button zunächst den Hauptdatensatz wieder herzustellen.**

Im Anschluss kann der Datensatz wie gewohnt bearbeitet/betrachtet werden.

Die Stammdaten des gelöschten Hundes lassen sich durch einen Kilck auf die Namenszeile ein-/ausblenden.

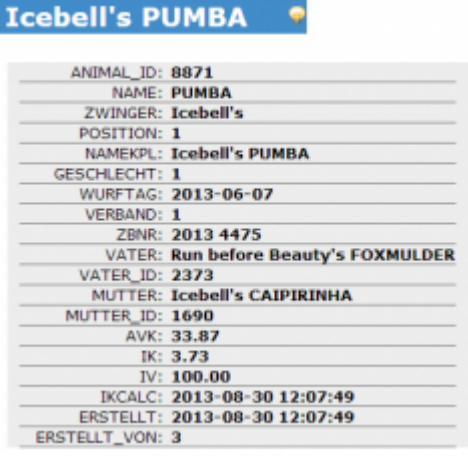

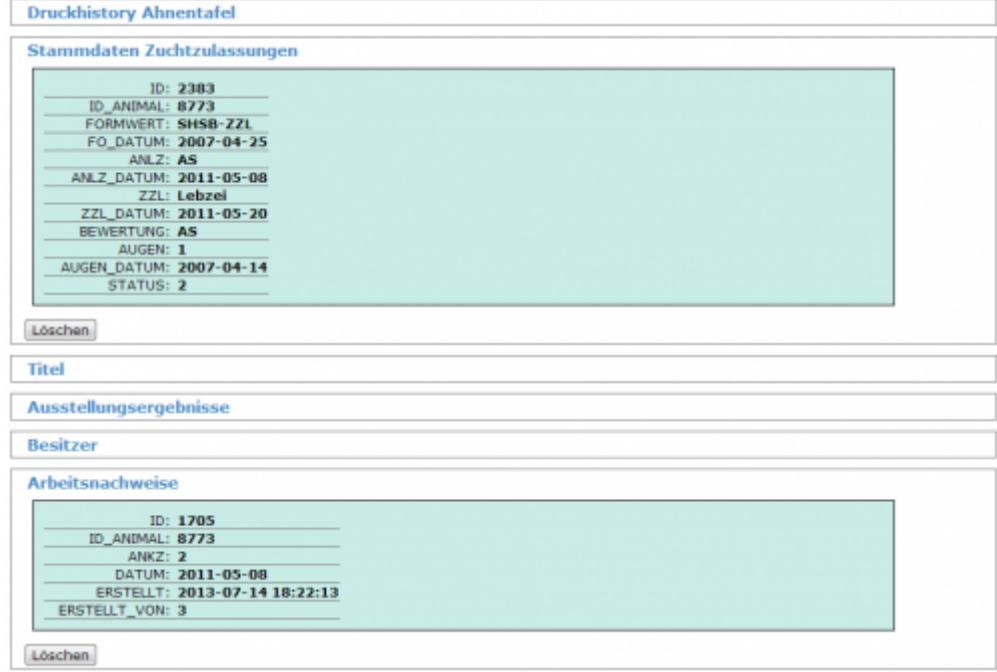

Im nachfolgenden Beispiel lässt sich der Datensatz nicht endgültig löschen, da noch Detaildatensätze vorhanden sind. Erst nachdem keine Verknüpfungen mehr bestehen ist ein löschen möglich!

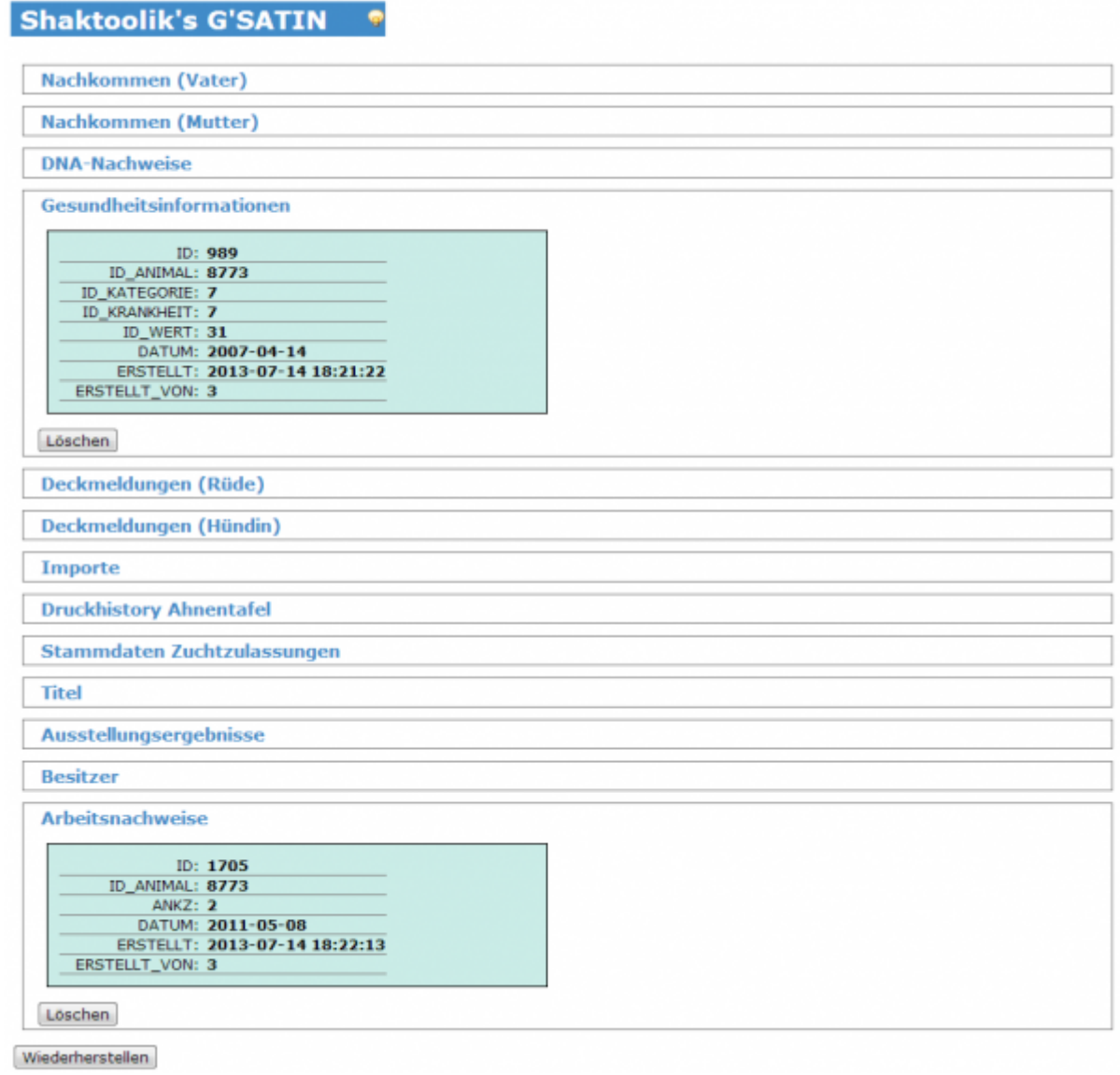

Wenn Detaildatensätze nicht mehr benötigt werden, können diese über den Löschen-Button entfernt werden.

**Achtung:** Dieser Vorgang ist nicht umkehrbar! Gelöschte Detaildatensätze werden pysikalisch gelöscht. Eine Wiederherstellung ist nicht möglich!